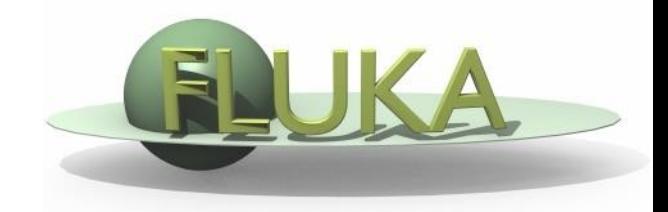

FLUKA Beginner's Course

#### **Aim of the exercise:**

- 1- Edit geometry using Flair
- 2- Debug using Flair
- 3- Debug via GEOEND card

- $\Box$  Start a new project based on the basic input template
- □ Save the project in a new directory "ex4" with the name "ex4"
- Replace the finite cylinder with an infinite one
- use a ZCC body for the cylinder

use two XYP planes, at z=0 "Ztlow". and z=10.cm "ZThigh", to cut it

re-define the regions TARGET and VOID

□ Look at the new geometry using the Geometry Editor

- Segment the target in 3 parts by two transverse cuts
- Define 3 target regions
- □ Assign new materials to the targets
- Set surrounding medium to CO2 (density =  $0.001965$  g/cm<sup>3</sup>)

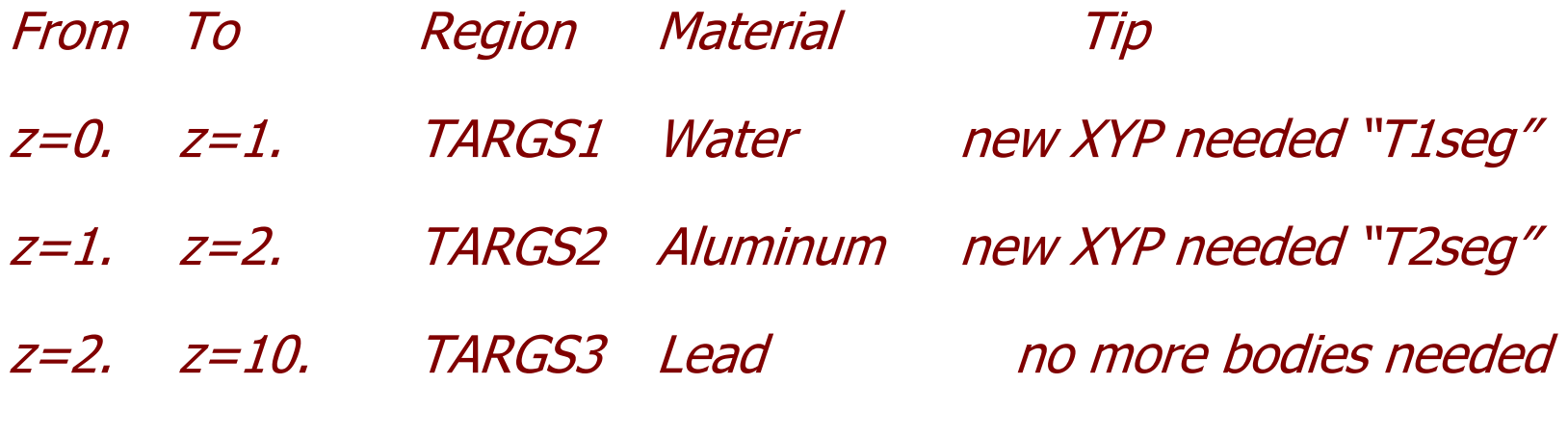

Air, Water, Aluminum, and Lead are predefined materials

#### **Runing FLUKA debug through Flair**

□ Edit the GEOEND card to define a 1mm grid from  $(x,y,z)=(-6, -5, -1)$  to  $(x,y,z)=(6, 5, 11)$ 

Tip: put a STOP card after GEOEND card

Search the manual (F1 on flair) for GEOEND card

□ Run and search for *Geometry debugging* in the .out file: enjoy the lack of errors